Cambiar el tamaño y formato de archivo de una imagen para reducir su tamaño en bytes y conseguir un archivo que pese menos para enviar por mail o subir a la red.

Usaremos como ejemplo esta imagen en alta resolución y formato TIF que tiene un tamaño de archivo de unos 9 MB, para hacer una copia y reducir su tamaño de archivo además de cambiar el formato a PNG o JPG.

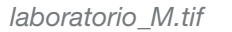

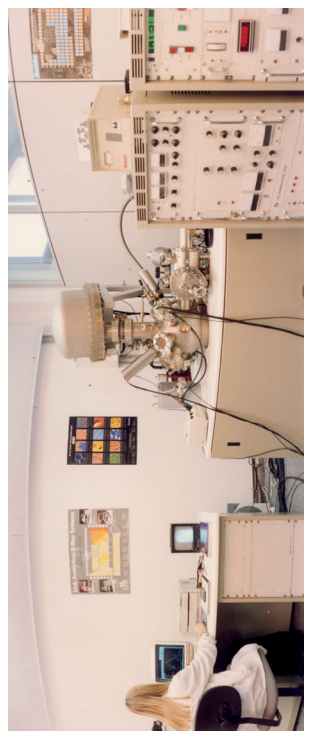

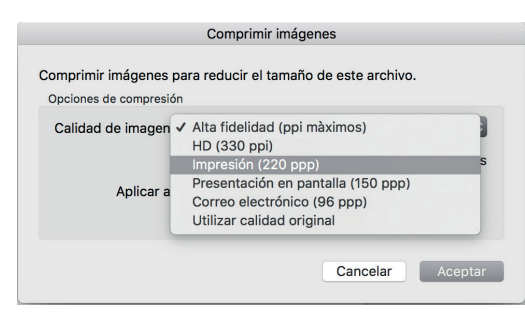

*Desde la pestaña de Formato de imagen / Herramientas de imagen tenemos un icono para "Comprimir imagen" que tiene por defecto varias opciones.*

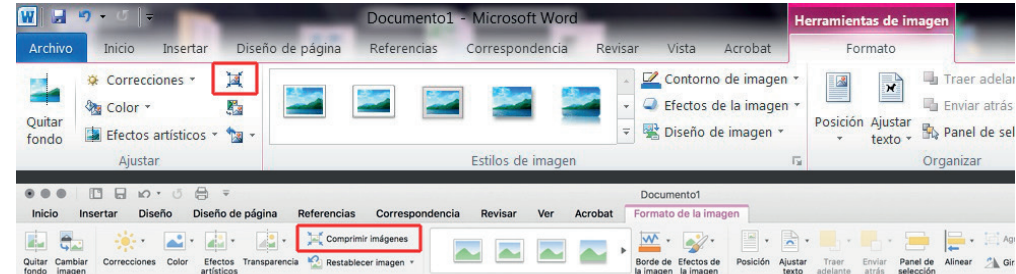

Al comprimir la imagen podemos seleccionar uno de los usos predefinidos y nos aplicará la compresión preestablecida según su finalidad.

Con la imagen seleccionada hacemos clic con el botón derecho del ratón y podremos guardar la imagen como imagen desde el menú contextual.

Guardar una copia de la imagen modificada (como archivo de imagen no como archivo de word) para subirla a vuestro espacio compartido de Poliformat.

UPV · yosedo@upv.es

 $\cdots$ vosedo@upv.es